#### Databases: Custom Calculation, Ifelse statement and Crosstab Query

TA: Shreya Rawal

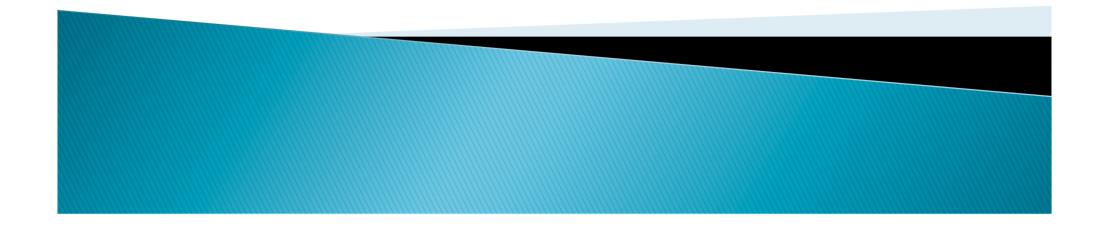

# Create the following table

| Book_ID | Book_Name                   | Author         | Publisher | Price_CAD | In_Stock |
|---------|-----------------------------|----------------|-----------|-----------|----------|
| 1       | The Lost<br>Symbol          | Dan Brown      | ABC       | 46        | Y        |
| 2       | Digital<br>Fortress         | Dan Brown      | DEF       | 25        | Y        |
| 3       | A Thousand<br>Splendid Suns | Khaled         | ABC       | 45        | Ν        |
| 4       | Rage of Angles              | Sydney Sheldon | ABC       | 12        | Ν        |
| 5       | Da Vinci Code               | Dan Brown      | DEF       | 25        | Y        |
| 6       | If tomorrow<br>comes        | Sydney Sheldon | ABC       | 15        | Υ        |
| 7       | Kite Runner                 | Khaled         | PQR       | 32        | Y        |

Book\_ID is primary key Default value for Author is "Unknown" Default value for Price is 0

## Cross tab

- Author as Row Heading
- Publisher as Column Heading
- Average of the Price

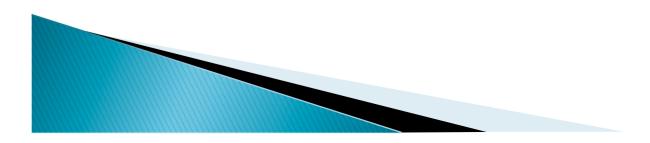

# **Custom Calculation**

- To display Book\_Name, Author, Price\_CAD and Price\_EURO
- Create a new column Price\_Euro that calculates the price of the book in Euros using the formula
  - Price\_Euro: Price\_CAD \* 0.649

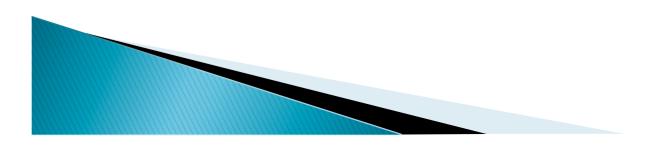

#### IF – Else statement

- Create new a column "Cost"
  - If Price\_CAD <= 15 then values of Cost is "Low"
  - If Price\_CAD > 15 but <=25 value of Cost is "Medium expensive"
  - If Price\_CAD >25 value of Cost is "Expensive"

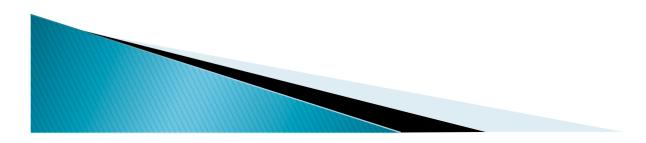

### Solution

# Cost: IIF (Price\_CAD <=15, "Low", IIF(Price\_CAD <= 25, "Medium Expensive", "Expensive"))

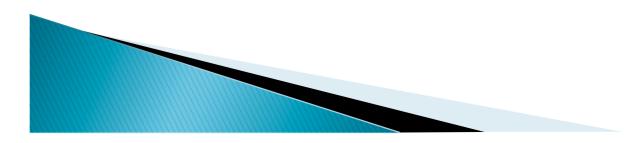